## **How To Delete Line Item Details on Voucher Batch Entry**

Here are the steps on how to delete line items on the grid:

- 1. Select the line item you want to delete by checking its corresponding check box and click **Remove** action button.
- 2. A warning message will prompt. Click **Yes** to continue.

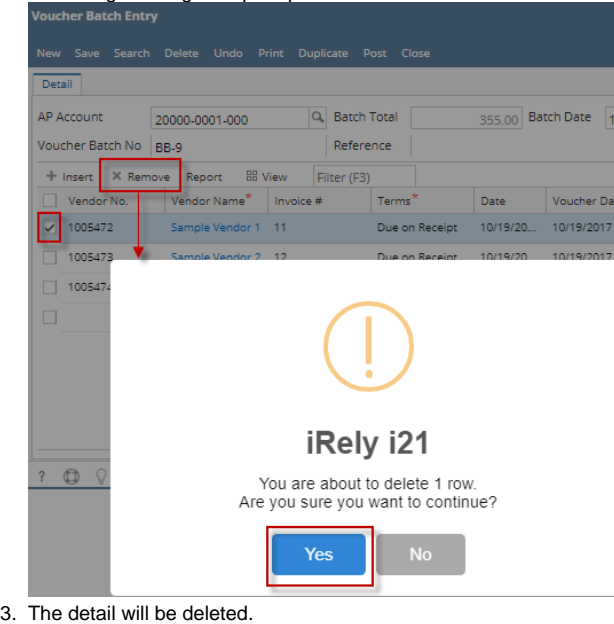

Here are the steps on how to delete line items on the grid:

1. Select the line item you want to delete by checking its corresponding check box and click **Remove** action button. Voucher Batch  $\overline{ }$  x

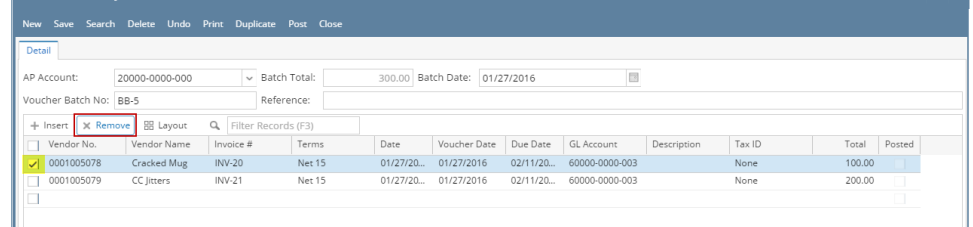

2. A warning message will prompt. Click **Yes** to continue.

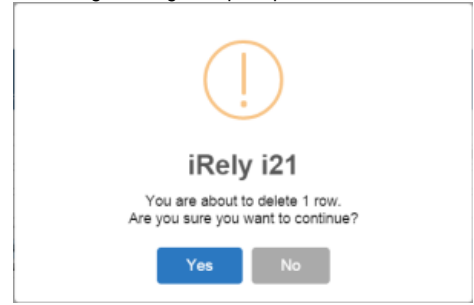

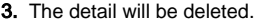

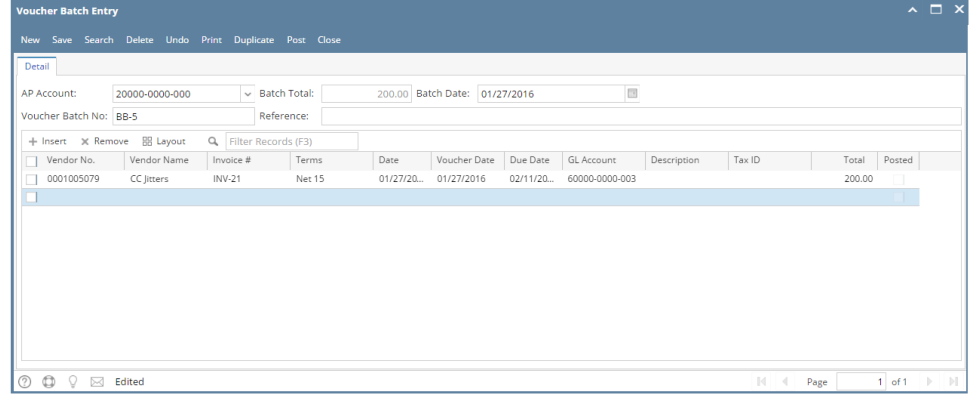

Here are the steps on how to delete line items on the grid:

1. Select the line item you want to delete by checking its corresponding check box.

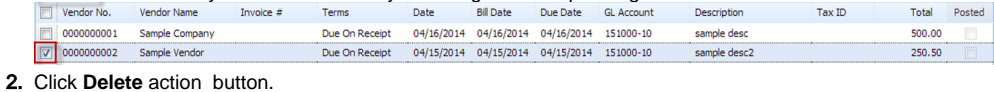

- Remove
- 3. A warning message will prompt. Click **Yes** to continue.

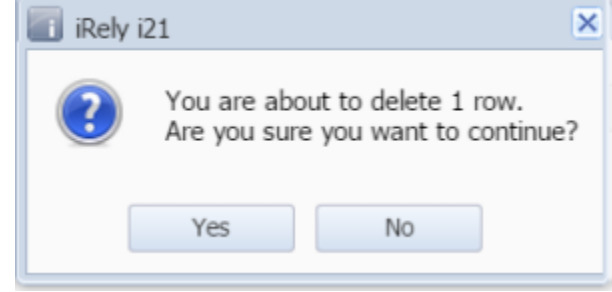

4. The detail will be deleted.

Here are the steps on how to delete line items on the grid:

1. Select the line item you want to delete by checking its corresponding check box. Tax ID Total Posted  $\Box$  Vendor No. Vendor Name Invoice  $#$ Description 0000000001 Sample Company sample desc 500.00  $\boxed{\text{ } \boxed{ \text{ } } }$  0000000002 Sample Vendor Due On Receipt 04/15/2014 04/15/2014 04/15/2014 151000-10 250.50 sample desc2

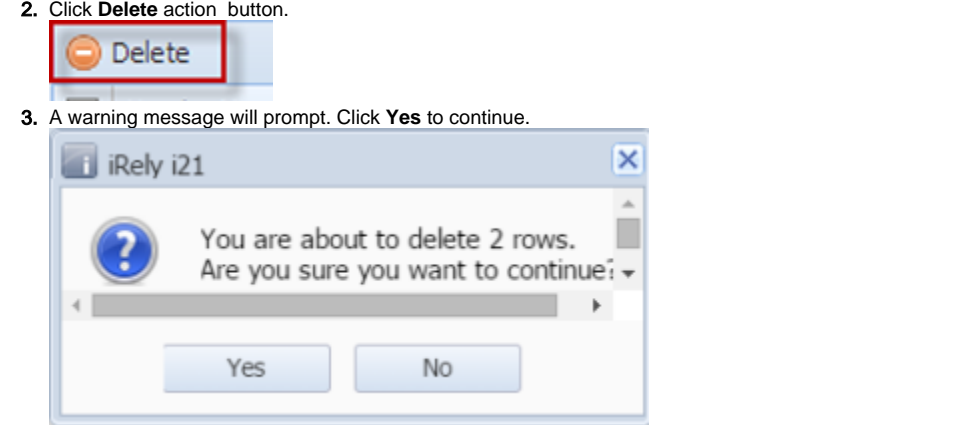

4. The detail will be deleted.